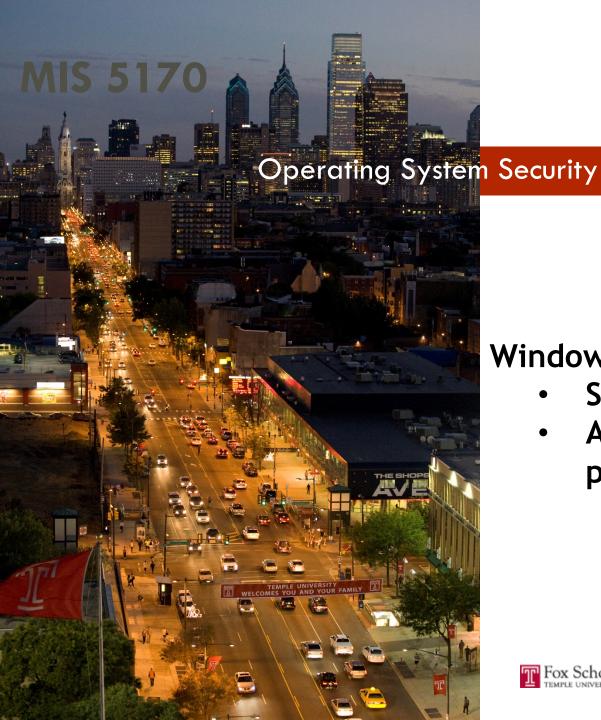

#### Week 3

#### **Windows**

- Scripting
- **Appropriate** permissions

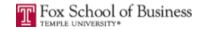

- Questions from Last Week
- Review on-line posts

**Tonight's Plan** 

- In The News
- Scripting
- Appropriate Permissions
- Limit Services
- Shares
- Assignment 1- Follow-up questions (Due Feb 7th)
- Next Week

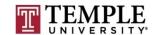

#### Caution

- Some tools and techniques discussed and used in this course should only be used on systems you personally own, or have written permission to use.
- Some of the tools used have the potential to disrupt or break computer systems.

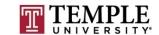

#### **Questions from Last Week**

- Questions?
  - Any follow-up questions about Snap Shots from last week?
    - Restore Snapshot...
      - Go back to before; remove changes and start recording changes again from this copy
    - Delete Snapshot...
      - Go Forward; delete a way back
  - General follow-up questions?

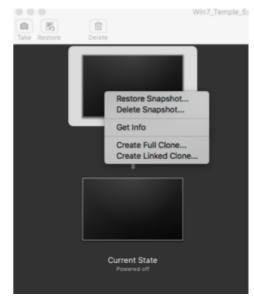

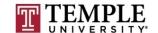

#### Scripting

#### PowerShell

- PowerShell is a scripting language and command line interpreter replacement for Windows OSs.
  - On-line definition is an object-oriented programming language and interactive command line shell for Microsoft Windows. PowerShell was designed to automate system tasks, such as batch processing, and create systems management tools for commonly implemented processes.
- Python
  - Python is a interpretive scripting language with support for most OSs, which is helping it become one of the natural choices for Pen Tester.

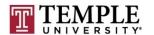

- PowerShell Commands to remember
  - Help
    - Help get-\*
    - Help about\_\*
  - Get-Alias
  - object> | gm = Get-Member

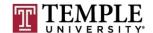

#### PowerShell Demo

```
- - X
Administrator: Windows PowerShell
TEMI 07
                Undate
                                    KB982018
                                                     TDOMAIN\Administr... 1/2/2017 12:00:00 AM
TEMI07
                Security Update
                                    KB3207752
                                                     TEMI 07\Temple
                                                                              12/24/2016 12:00:00 AM
PS C:\Users\administrator> $x = get-hotfix
PS C:\Users\administrator> $x ¦ gm
   TypeName: System.Management.ManagementObject#root\cimv2\Win32_QuickFixEngineering
Name
                       MemberType
                                         Definition
Caption
                       Property
                                         System.String Caption (get;set;)
                                         System.String CSName (get;set;)
CSÑame
                       Property
                                         System.String Description (get;set;)
System.String FixComments (get;set;)
Description
                       Property
FixComments
                       Property
HotFixID
                                         System.String HotFixID (get;set;)
                       Property
InstallDate
                                         System.String InstallDate (get;set;)
                       Property
                                         System.String InstalledBy (get;set;)
InstalledBy
                       Property
                                         System.String Name (get;set;)
                       Property
                                         System.String ServicePackInEffect (get;set;)
ServicePackInEffect Property
                                         System.String Status (get;set;)
System.String CLASS (get;set;)
System.String DERIUATION (get;set;)
Status
                       Property
 _CLASS
                       Property
  DERIVATION
                       Property
                                         System.String __DYNASTY (get;set;)
  DYNASTY
                       Property
                                         System.Int32 __GENUS (get;set;)
  GENUS
                       Property
  NAMESPACE
                                         System.String __NAMESPACE (get;set;)
                       Property
                                         System.String __PATH (get;set;)
System.Int32 __PROPERTY_COUNT (get;set;)
  PATH
                       Property
  PROPERTY_COUNT
                       Property
  RELPATH
                       Property
                                         System.String __RELPATH {get;set;}
                                         System.String __SERVER (get;set;)
System.String __SUPERCLASS (get;set;)
PSStatus (__PATH, Status)
 SERVER
                       Property
 SUPERCLASS
                       Property
                       PropertySet
PSStatus
ConvertFromDateTime ScriptMethod
                                         System.Object ConvertFromDateTime();
ConvertToDateTime
                                         System.Object ConvertToDateTime();
                       ScriptMethod
                       ScriptProperty System.Object InstalledOn (get=if ([environment]::osversion.version.build -ge 700...
Installed0n
PS C:\Users\administrator>
```

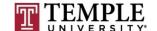

#### PowerShell program review:

\$filename = "C:\Windows\WindowsUpdate.log"

\$reader = new-object System.IO.StreamReader(New-Object IO.FileStream(\$filename, [System.IO.FileMode]::Open, [System.IO.FileAccess]::Read, [IO.FileShare]::ReadWrite))

#start at the end of the file

\$lastMaxOffset = \$reader.BaseStream.Length

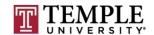

#### PowerShell program review:

```
while ($true){
  Start-Sleep -m 100
  if ($reader.BaseStream.Length -eq $lastMaxOffset) { #if the file size has not changed, idle
     continue;
  $reader.BaseStream.Seek($lastMaxOffset, [System.IO.SeekOrigin]::Begin) | out-null
                                                                                         #seek to the last
max offset
  $line = ""
  while (($line = $reader.ReadLine()) -ne $null) { #read out of the file until the EOF
   write-output $line
  $lastMaxOffset = $reader.BaseStream.Position
                                                    #update the last max offset
```

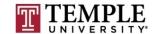

#### PowerShell Demo

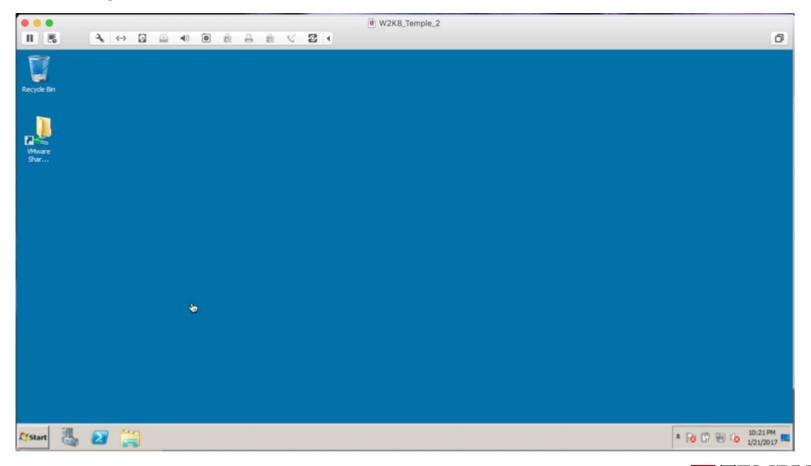

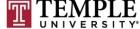

#### Python (Similar example of Tail Command)

```
import time, os
filename = 'c:\Windows\WindowsUpdate.log'
file = open(filename,'r')
#Find the size of the file and move to the end
st_results = os.stat(filename)
st_size = st_results[6]
file.seek(st_size)
while 1:
           where = file.tell()
           line = file.readline()
           if not line:
                      time.sleep(1)
                      file.seek(where)
           else:
                       print (line), # already has newline
```

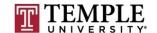

## Python (cont)

#### Tail Example

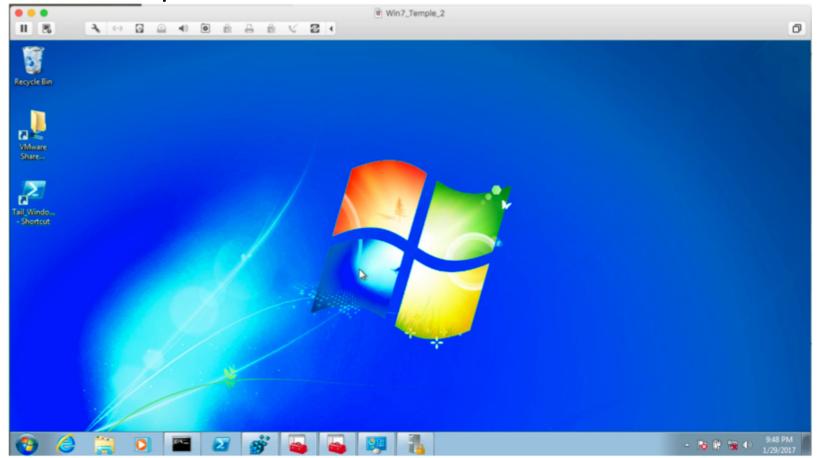

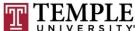

Questions?

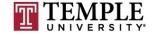

### **Appropriate Permissions**

- Appropriate permissions
  - Appropriate permissions is a mind set to define a least privileged set of access. Examples are:
    - Users should only be get the office products and their files
    - Helpdesk should be to help users and their own files
    - Server Admins Should be able to modify servers, but not user files
    - Domain Admins Should be able to modify AD, but non of the below.

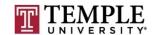

- Account Tiers
  - Domain Administrator Tier 0
  - Server Admins Tier 1
  - User Space Tier 2

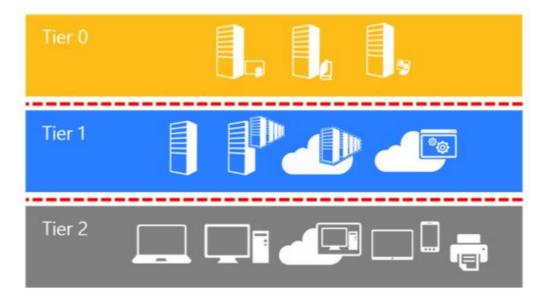

https://technet.microsoft.com/en-us/windows-server-docs/security/securing-privileged-access/securing-privileged-access/securing-access/securing-access/securing-ac

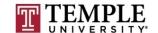

#### **Control restrictions**

Control restrictions are shown in the figure below:

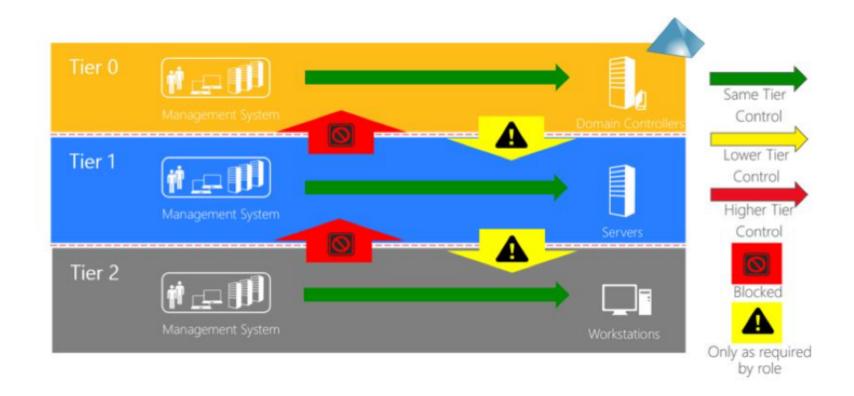

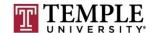

#### **Logon restrictions**

Logon restrictions are shown in the figure below:

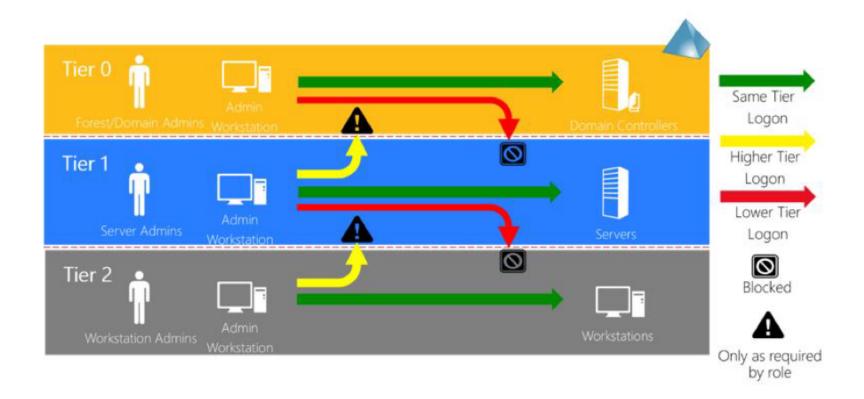

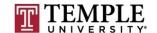

- User Space Tier 2
  - □ Tier 2 administrator manage enterprise desktops, laptops, printers, and other user devices, and:
    - Can only manage and control assets at the Tier 2 level
    - Can access asset (via network logong type) at any level as required
    - Can only interactively log on to assets at Tier 2 level

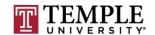

- □ Server Space Tier 1
  - Tier 1 administrator manage enterprise servers, services, and applications, and:
    - Can only manage and control assets at the Tier 1 or Tier 2 level
    - Can only access assets (via network logon type) that are trusted at the Tier 1 or Tier 0 levels
    - Can only interactively log on to assest trusted at the Tier 1 level

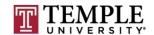

- Domain Admins Tier 0
  - □ Tier 0 administrators manage the identity store and a small number of systems that are in effective control of it, and:
    - Can manage and control assets and any level as required
    - Can only log on interactivly or access assets trusted at the Tier 0 level

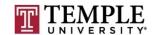

- Built-in Groups
  - Net localgroup
  - Demo

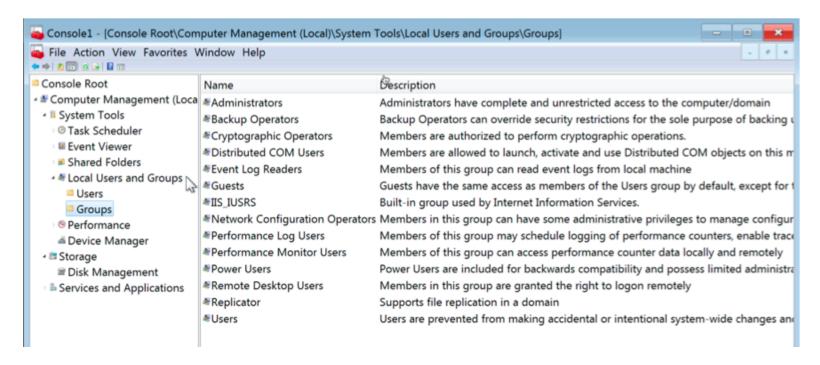

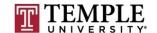

#### Local Security Policy

#### Demo

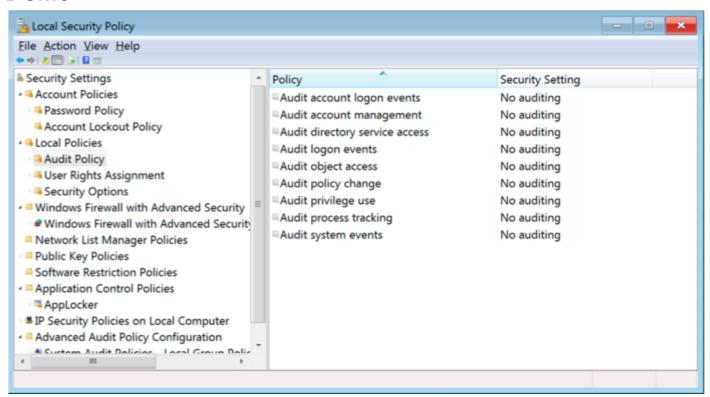

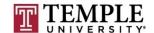

- Registry Windows Registry
  - Demo

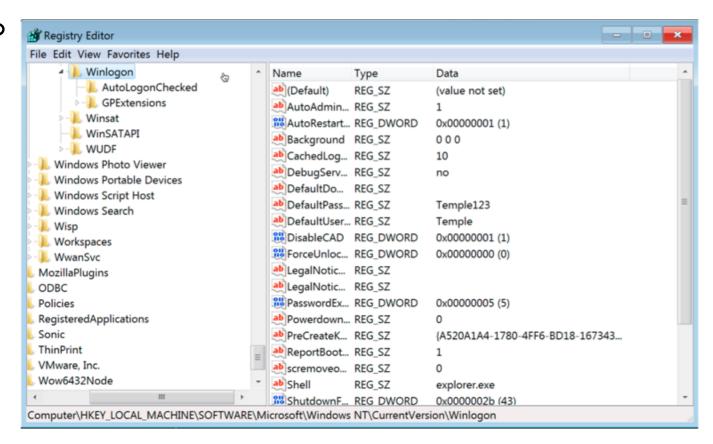

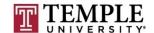

Questions?

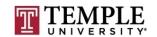

#### **Limit Services**

- How to stop services?
  - MMC
  - Command Line
- How to start services?
- How to change the account a service runs as?
- How to prevent services from starting?
- How to change services access?
  - Allow users to start them
    - Including the account that is running as
  - Allow a group of users to start them

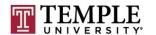

- How to stop services?
  - Command Line: net stop <service name>

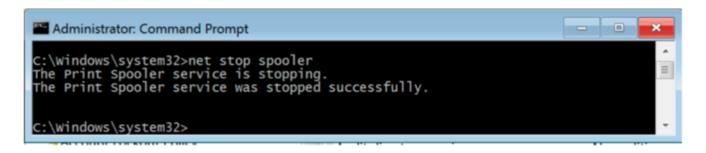

#### GUI

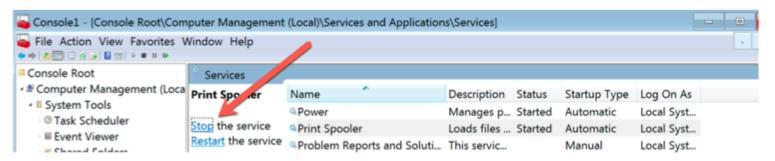

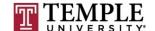

- □ How to start services?
  - Command Line: net start <service name>

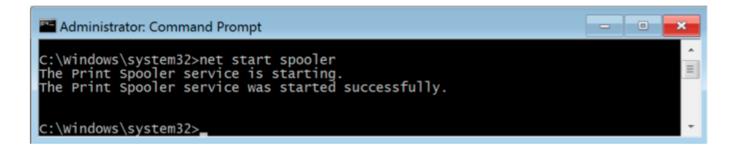

#### GUI

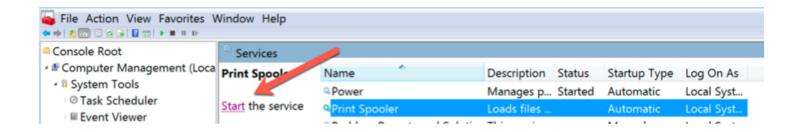

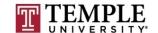

How to change the account a service runs as?

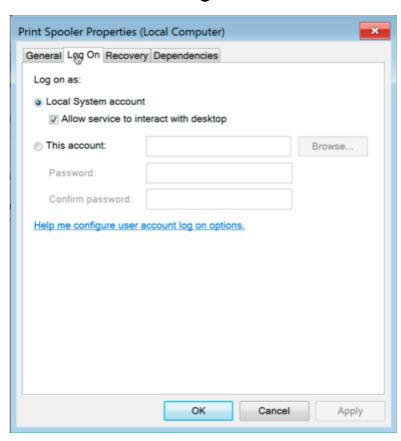

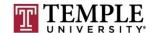

How to prevent services from starting?

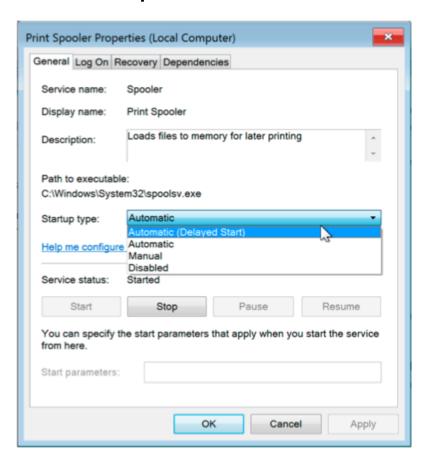

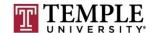

- How to change services access?
  - How to list the current access:
    - sc sdshow spooler
      - D:(A;;CCLCSWLOCRRC;;;AU)(A;;CCDCLCSWRPWPDTLOCRSDRCWDWO;;;BA)(A;;CCLCSWRPWPDTLOCRR C;;;SY)S:(AU;FA;CCDCLCSWRPWPDTLOCRSDRCWDWO;;;WD)
      - How to read these: <a href="http://stackoverflow.com/questions/4436558/start-stop-a-windows-service-from-a-non-administrator-user-account">http://stackoverflow.com/questions/4436558/start-stop-a-windows-service-from-a-non-administrator-user-account</a>
  - How to set access to add our user
    - subinacl /service spooler /grant=tuser=PTO
      - D:(A;;CCLCSWLOCRRC;;;AU)(A;;CCDCLCSWRPWPDTLOCRSDRCWDWO;;;BA)(A;;CCLCSWRPWPDTLOCRRC;;;SY)(A;; RPWPDT;;;S-1-5-21-3018343760-3943018779-3883650701-1003)S:(AU;FA;CCDCLCSWRPWPDTLOCRSDRCWDWO;;;WD)
  - How to remove the access
    - subinacl /service spooler /deny=tuser=PTO
  - Demo

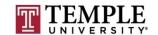

- Including the account that is running as?
  - □ Similar to what we did in the previous slide; grant the account running the service the ability to start/stop it's own service
  - Grant files the service is running
  - □ Grant access to the registry the service needs

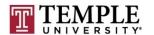

- Allow a group of users to start them?
  - How to list the current access:
    - sc sdshow spooler
  - How to set access to add our user
    - subinacl /service spooler /grant=users=PTO
  - Demo
  - How to remove the access
    - subinacl /service spooler /deny=users=PTO
  - Demo
  - Well Known SIDS <a href="https://msdn.microsoft.com/en-us/library/windows/desktop/aa379649(v=vs.85).aspx">https://msdn.microsoft.com/en-us/library/windows/desktop/aa379649(v=vs.85).aspx</a>

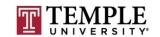

Questions?

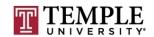

#### **Shares**

- Shares or File Shares
  - ACL Access Control Lists
    - Demo

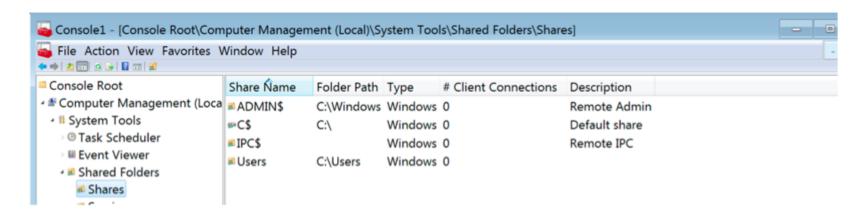

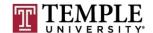

Questions?

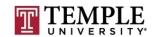

### **Assignment 1 Overview**

- Requirements a helpdesk style document and how-to video
  - Build a video of what you did; overview is fine
  - □ 1 2 pages on the main steps and sub-steps;
  - Create a patched Windows 7 Pro 64-bit OS using a type 2 hypervisor.
  - □ Create a Snap-Shot of patched windows 7 box for testing of installing software and show how to install and revert back to before software being installed. Note software is not important, but learning the interface of you hypervisor is what you want to show.
- Due Date: Feb 7th

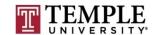

#### **Next Week**

- Questions from previous week
- Configuration management practices
- System hardening
- Windows Group Policies
- Baselines
- Intrusion detection
- Intrusion prevention
- Questions about Assignment 1 (Due Feb 7)
- Assignment 2 Overview

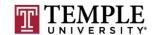